### **Manual del empleado**

## **Vacaciones**

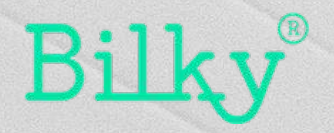

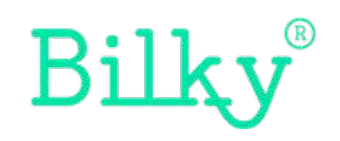

#### *Importante*

*El módulo de Vacaciones se ha creado para ayudar a cada empleado a tener un control sobre sus vacaciones y poder comunicarlas de forma segura a su empresa.*

*Bilky es el primer portal donde el empleado tiene control sobre toda su documentación e información, sin que ésta pueda ser modificada o alterada por la empresa.*

### *1. Nuevo módulo en el portal*

*El portal que hace simple lo complicado*

**+ Vacaciones y ausencias:** Dentro de tu portal podrás ver el acceso directo a las vacaciones y ausencias. Aquí podrás controlar y solicitar tus vacaciones y los tipo de ausencia que tengas habilitadas.

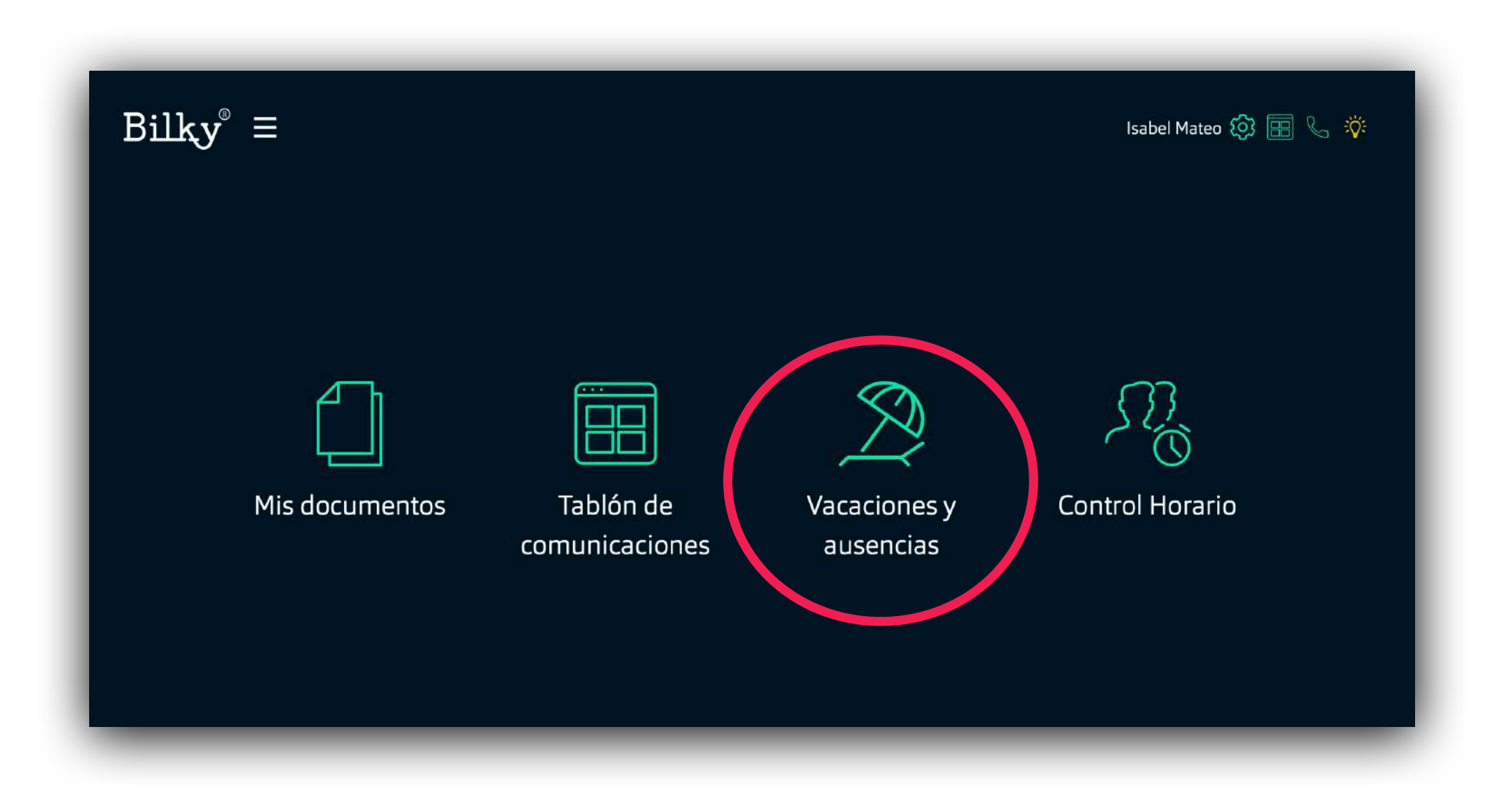

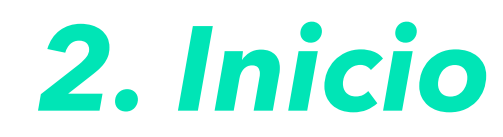

*El portal que hace simple lo complicado*

**+ Inicio:** En la sección "inicio" podremos ver y revisar nuestro horario, las ausencias que tenemos habilitadas por nuestra empresa y los festivos del año en curso.

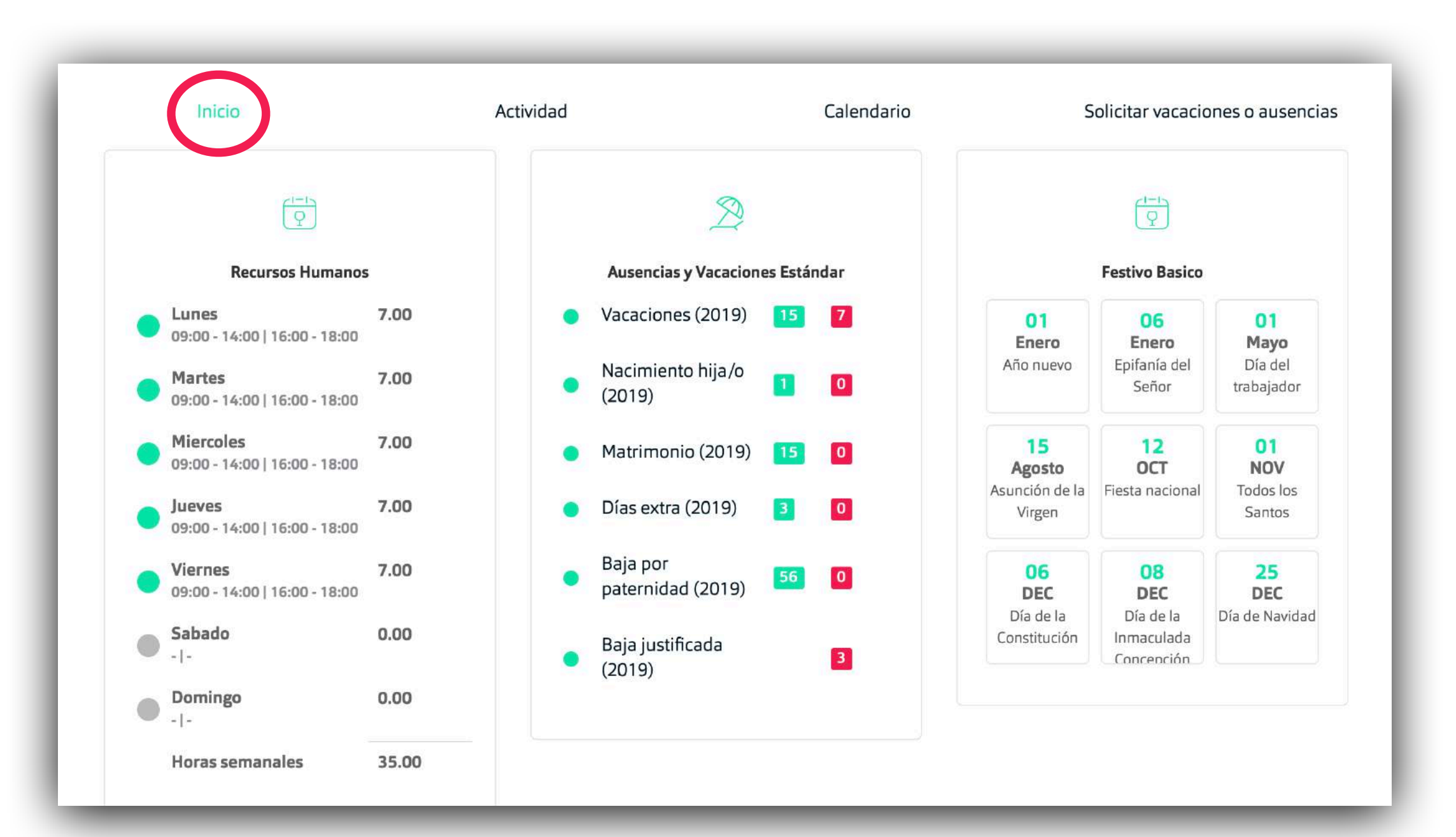

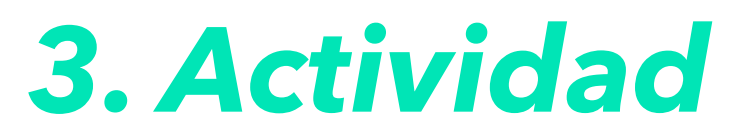

*El portal que hace simple lo complicado*

**+ Actividad:** En la sección "actividad" podremos ver y revisar toda nuestra actividad relaciona con las vacaciones y tipos de ausencias. Podremos confirmar las solicitudes que nos ha generado la empresa y denegar las solicitudes que hemos generado nosotros.

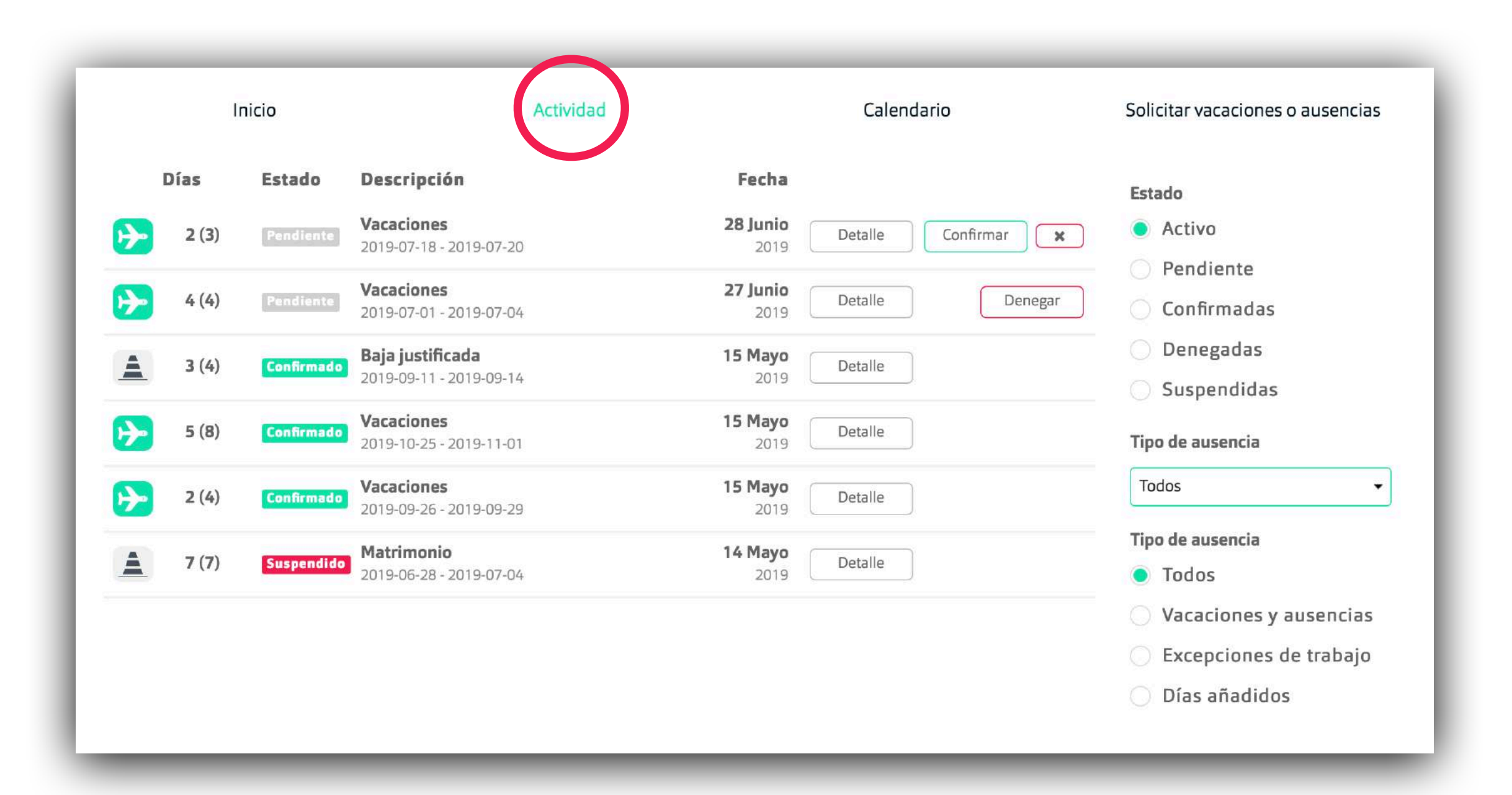

#### *4. Solicitar vacaciones o ausencias*

*El portal que hace simple lo complicado*

**+ Solicitar vacaciones o ausencias:** En la sección "Solicitar vacaciones o ausencias" podremos solicitar cualquier tipo de ausencia o vacaciones a nuestra empresa. Posteriormente la empresa tendrá que confirmar o denegar nuestra solicitud. La información de todas las solicitudes se pueden revisar en el apartado "actividad" (ver apartado 3).

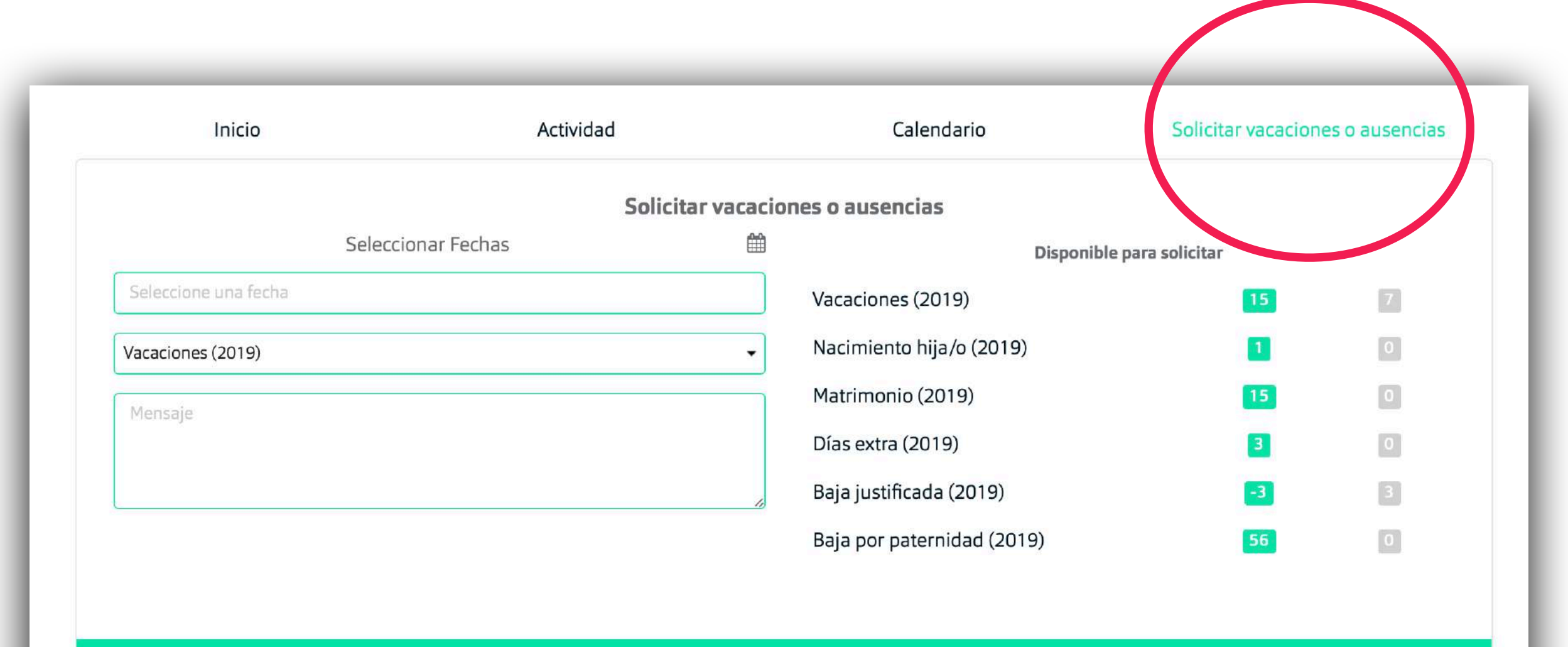

Solicitar

# **¡Hasta pronto!**

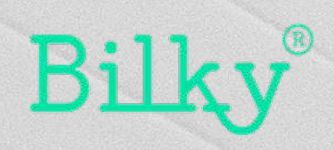